#### **COMUNICACIÓN CORTA**

# **Multimedia. Cirugía bucal. Generalidades Multimedia. Bucal surgery. Generalities**

**MsC. Lic. Rosa Maria Páez Castillo<sup>I</sup> MsC. Dra. Esther Lilia Toledo RodríguezII MsC. Ing. Jorge Pérez SuárezIII MsC. Lic. Manuel Linares CorderoIV Lic. Maidoly Enriquez Rodríguez<sup>V</sup>**

IProfesora Auxiliar de Informática Médica. Instituto de Ciencias Básicas y Preclínicas "Victoria de Girón" Facultad Playa. Correo electrónico: [rosamperez@infomed.sld.cu](mailto:rosamperez@infomed.sld.cu)

II Especialista de 1er grado en Cirugía Máxilo Facial. Profesor asistente. Instituto de Ciencias Básicas y Preclínicas "Victoria de Girón" Facultad Playa. Correo electrónico: [lilitoledo91@gmail.com](mailto:lilitoledo91@gmail.com)

III Desarrollador de software educativo. Instituto de Ciencias Básicas y Preclínicas "Victoria de Girón" Facultad Playa.

IV Departamento Docente Metodológico. Profesor Auxiliar. Instituto de Ciencias Básicas y Preclínicas "Victoria de Girón" Facultad Playa. Correo electrónico: [mlcordero@infomed.sld.cu](mailto:mlcordero@infomed.sld.cu)

 $V$  Profesora Instructor de Informática Médica. Instituto de Ciencias Básicas y Preclínicas "Victoria de Girón" Facultad Playa. Correo electrónico: [maidoly@infomed.sld.cu](mailto:maidoly@infomed.sld.cu)

#### **RESUMEN**

Constituye un reto sincronizar el proceso docente educativo con el trabajo asistencial en la educación médica superior**.**La creación de materiales didácticos en formato electrónico permite el desarrollo de proyectos y experiencias innovadoras, que facilita el proceso enseñanza aprendizaje, sin violar los principios bioéticos. El trabajo consiste en un proyecto de Multimedia como medio de enseñanza que facilite al estudiante de Estomatología la información necesaria para el aprendizaje de la Cirugía Bucal. La confección de esta multimedia tuvo como finalidad proporcionar un material educativo didáctico de consulta y de apoyo a la docencia con una metodología de enseñanza más flexible, que le permita al estudiante optimizar el tiempo de que dispone para la formación de las habilidades quirúrgicas, imprescindibles, antes de ejercer las complejas técnicas en el paciente. Se revisaron los programas de esta asignatura y de acuerdo a los objetivos se seleccionaron los temas necesarios, incluyendo algunos que ya el estudiante debe tener vencidos y que no se dispone del tiempo para reafirmarlos, pero son imprescindibles para la base teórico-práctica de la asignatura. Se diseñó una estructura bien organizada metodológicamente escogiendo las formas de enseñanzas y las imágenes adecuadas. Esta estructura se insertó en una plataforma apropiada para su mejor realización y comprensión. La digitalización se hizo mediante escáner o por descarga desde los sitios Web; en otros casos, como sucedió con la mayoría de las imágenes, se fotografiaron imágenes de radiografías u otros gráficos y/o se diseñaron, editaron u optimizaron con herramientas

profesionales. Los medios se organizaron y compilaron con la aplicación Crheasoft, para obtener una obra Multimedia auto ejecutable soportada.

**Palabras claves:** multimedia, cirugía bucal, estomatología, habilidades quirúrgicas, crheasoft.

#### **ABSTRACT**

It constitutes a challenge to synchronize the teaching educational process with the clinic work in the superior medical education. The creation of didactic materials in electronic format allows the development of projects and innovative experiences that facilitates the teaching-learning process, without violating bioethical principles. The work consists on a Multimedia project as a teaching medium that facilitates the necessary information for the learning of the Buccal Surgery to the Stomatology student. The making of this multimedia had as purpose to provide an educational didactic material of consultation and of support to the teaching with a methodology of a more flexible teaching that allows the student to optimize the time that they dispose for the formation of the surgical indispensable abilities, before exercising the complex technics in a patient. The programs of this subject were revised and according to the objectives the necessary topics were selected, including some that the student should already have conquered and that doesn't have the time to reaffirm them, but are indispensable for the theoretical-practical base of the subject. A very methodologically organized structure was designed choosing the forms of teachings and the appropriate images. This structure was inserted in an appropriate platform for its best realization and understanding. The digitization was done by means of scanner or by downloading from the internet; in other cases, like it happened to most of the images, images of x-rays or other graphics were photographed and/or they were designed, edited or optimized with professional tools. The medium were organized and compiled with the application Crheasoft, to obtain a supported Multimedia autoexecutable.

**Key words:** multimedia, buccal surgery, stomatology, surgical abilities, crheasoft.

# **Introducción**

Las mediaciones pedagógicas caracterizadas por el "conjunto de acciones o intervenciones, recursos y materiales didácticos, como sistema articulado de componentes que intervienen en el hecho educativo; facilitando el proceso de enseñanza y aprendizaje" los cuales tienen como objetivo facilitar la intercomunicación entre el estudiante y los asesores o profesores, favorecen el razonamiento, el acercamiento comprensivo de ideas y conocimientos.<sup>1</sup> La aplicación de la informática a las más disímiles actividades de la vida humana ha traído como consecuencia importantes cambios cualitativos y cuantitativos en todas ellas. Sierra planteó en un artículo textualmente: "La escala de avance de la ciencia en los últimos treinta años ha generado vertiginosamente cambios a nivel mundial en la esfera del conocimiento humano, una característica de la época contemporánea es la rapidez con que los nuevos conocimientos se pasan a la

práctica, el conocimiento científico se transforma en producto y modifica la vida en una parte de la sociedad."<sup>2</sup>

La educación médica superior, requiere del análisis por parte de los docentes de sus particularidades, así como el conjunto de hábitos y habilidades que se quieren lograr con el objetivo de seleccionar en cada caso los medios de enseñanza acordes con la forma de organización de la enseñanza a desarrollar y los diferentes niveles de apropiación del conocimiento que pretendemos alcanzar.

La Cirugía Bucal está regida por los principios de la Cirugía General pero tiene sus propias peculiaridades que emanan de la zona anatómica a tratar. "La Cirugía Bucal es la parte de la Odontología que trata del diagnóstico y del tratamiento quirúrgico y coadyuvante de las enfermedades, traumatismos y defectos de los maxilares y regiones adyacentes".<sup>3</sup>

A la Cirugía la caracteriza dentro de la medicina un método particular de tratamiento que entraña el desarrollo de habilidades intelectuales y específicamente manuales, así la asignatura de Cirugía está comprometida con el desarrollo de habilidades necesarias en la formación del estomatólogo, sin embargo la brevedad de la rotación (que impide ver al alumno los modos de actuación de sus profesores ante los diversos escenarios), la inexistencia de un sistema de entrenamiento que permita ganar destreza y confianza al estudiante antes de ejecutar los procederes (que en nuestro caso implica causar daño para curar) y por último y no menos importante la consideración ética de hasta donde es permisible aprender con un paciente hace que la apropiación de habilidades practicas por parte de los educandos sea difícil, tanto en la comprensión de los principios físicos y anatómicos (anatomía quirúrgica vs. anatomía clásica) como en la realización de las técnicas quirúrgicas.

En el proceso de enseñanza aprendizaje de los estudiantes de Estomatología, el desarrollo de las habilidades quirúrgicas pasa por un corto período de tiempo, por lo que no es infrecuente que el estudiante y el estomatólogo general no dominen las habilidades quirúrgicas, o que las hagan incorrectamente o no tengan la suficiente confianza para realizarlas y que puedan causar daño al paciente. La literatura cubana sobre el tema resulta escasa y desactualizada, pues estas habilidades esenciales o básicas generalmente se transmiten por imitación o repetición más que por comprensión y a veces la cantidad de estudiantes no permite individualizar el proceso de acuerdo a las capacidades del alumno.

Generalmente no se emplean ni maquetas, ni animales, ni cadáveres lo que resulta en una curva de aprendizaje algo irregular y prolongada, hasta donde se tiene conocimiento en el país no existe un material digital de consulta que trate específicamente estos temas y la literatura foránea consultada y sobre todo disponible en el mismo trata estos tópicos de forma que va dirigida al conocimiento teórico y no en función de facilitar la comprensión y desempeño prácticos. La asignatura Cirugía Bucal, no posee dentro de los materiales complementarios un medio audiovisual que vincule todo el contenido del programa a través de botones de navegación libre, dando la posibilidad al estudiante de consultar el tema que desee e incluyendo las imágenes, videos de algunos de los contenidos y así poder comprender adecuadamente los principios generales y los pasos de las principales técnicas que debe dominar en su formación y actuación diaria para poder tomar decisiones ante el paciente quirúrgico por lo que los autores se propusieron:

### **Objetivo general**

1. Confeccionar una Multimedia como material complementario a la asignatura Cirugía Bucal para la carrera de Estomatología.

# **Métodos**

### **Procedimiento**

Para la creación de la multimedia se utilizó la herramienta Crheasoft 2.0, que es de fácil manipulación y se puede hacer uso de los más variados recursos mediáticos estructurados de acuerdo a las necesidades del usuario, programada sobre software libre.

El programa se instaló en una PC, con Windows 7 y LibreOffice 4.1 como paquete ofimático para los documentos de textos y la generación de los documentos pdf que se emplearon. Las otras herramientas utilizadas fueron: Programas Image Styler para la creación de estilos y letras, así como Adobe photoshop CS versión 8.0.1 para la edición de las imágenes y Fotos Narradas 3, la cual se utilizó en la creación de videos y animaciones.

Cumpliendo los propósitos de este proyecto, se utilizó la experiencia de los profesores de la carrera de Estomatología en la asignatura de Cirugía Bucal que imparten docencia en la Facultad Victoria de Girón.

Se realizaron las siguientes tareas:

- 1. Revisión bibliográfica del tema software educativo, especialmente lo relacionado con multimedia. 4, 5, 6
- <sup>2.</sup> Revisión de software educativo creado para la carrera de Estomatología, realizados por instituciones de la Educación Médica en Cuba. 7, 8, 9

3. Identificación de las necesidades de aprendizaje en un grupo de estudiantes en la carrera de Estomatología, que por primera vez se enfrentaban a la asignatura Cirugía Bucal. Para realizar esta tarea se utilizó como técnica, la encuesta, la cual se aplicó a un grupo de estudiantes (30), de la Facultad de Ciencias Médicas "Victoria de Girón". Se tuvieron en cuenta las opiniones de todos los profesores del colectivo de la asignatura.4. La metodología que se siguió para la creación de la Multimedia.

a) Selección de los contenidos del software.

La selección de los contenidos del software se realizó atendiendo al diseño curricular para la asignatura y los criterios de los profesores del colectivo de año. Se verificó que el nivel de complejidad de los mismos estuviera acorde al programa de la asignatura.

Se revisó el tema de Cirugía Bucal en los programas de Pre grado<sup>10</sup> y post grado en la especialidad de Estomatología general integral.<sup>11</sup> Además las Guías de buenas prácticas quirúrgicas,<sup>12</sup> en cuanto a modo de presentar la información, contenidos, objetivos, y especialmente las Habilidades Quirúrgicas que se quieren formar en el Estomatólogo general para que sea competente al realizar su práctica médica en un primer nivel de atención en el manejo del paciente quirúrgico y de las técnicas necesarias.

A partir de lo anteriormente expuesto se define que las habilidades quirúrgicas que se quieren lograr con el software educativo son las siguientes:

- Manejo del paciente quirúrgico
- Manejo de las complicaciones.
- Desarrollo de técnicas quirúrgicas como:
	- Pequeñas extracciones múltiples con alveoloplastia.
	- 3ros molares con poca complejidad.
	- Exéresis de pequeñas lesiones de tejido blando.
	- Incisión y drenaje.

Se define de acuerdo a estas habilidades los temas relacionados con la asignatura que ya deben tener vencidos anteriormente, pero que son necesarios para el cumplimiento de los objetivos y que por la corta relación de 9 semanas no da tiempo a retomar por lo que se incluye en el software para que puedan retomarlo en el tiempo extra de acuerdo a sus necesidades. Es decir, el paciente quirúrgico transcurre por 3 periodos:

- Preoperatorio
- Transoperatorio
- Postoperatorio

Buscando solucionar la interdisciplinariedad, en el preoperatorio, donde se le debe diagnosticar a través de una historia clínica y medios complementarios, se incluyen estos temas. En el transoperatorio**,** por ejemplo**,** donde debe utilizar técnicas anestésicas previas a realizar las diferentes técnicas quirúrgicas, al no estar estos temas en el programa se incluyen porque son imprescindibles para concebir el fin, que es el tratamiento quirúrgico del paciente y se presenta la información de modo que rápidamente el alumno pueda revisarlos sin abandonar el software.

b) Confección del software educativo.

La confección de la multimedia se ejecutó cumpliendo tres etapas:

- Análisis y requerimientos: se realizó una descripción detallada del objeto de estudio y se elaboraron todas las especificaciones, tanto las que se relacionan con la construcción como con el uso del software. Se ha tenido en cuenta: la necesidad de elaborar el producto para darle solución al problema práctico, el público al que va dirigido, los objetivos pedagógicos que se pretenden cumplir, los contenidos a tratar, las herramientas que se utilizarán para el desarrollo, el hardware necesario tanto para realizadores como para usuarios y las formas de distribución. En esta etapa se realizó la escritura del guión de multimedia.
- Diseño: se tuvieron en cuenta todos los requerimientos del público al que está dirigido y ante todo el diseño de la interfaz de cada una de las pantallas. Se definió la organización interna del producto (directorios, archivos, hiperenlace, entre otras)
- Construcción: las tareas finales y de gran importancia se cumplieron en esta etapa: la obtención y edición de todos los medios que serán empleados y la programación. Se programó además el sistema de ayuda para asistir al usuario durante la ejecución de la multimedia. En esta etapa se obtuvo una versión sujeta a cambios de la multimedia como material de apoyo apropiado a la asignatura Cirugía Bucal para la carrera de Estomatología.

## **Resultados**

La encuesta realizada a los estudiantes permitió corroborar la inquietud científica que motivó la realización de este trabajo, la necesidad de materiales docentes para apoyar el proceso de enseñanza y aprendizaje, en lo concerniente a los principios generales y los pasos de las principales técnicas que debe dominar el estudiante en su formación y actuación diaria para poder tomar decisiones ante el paciente quirúrgico. Se pudo constatar la preocupación por algunos alumnos, los cuales planteaban la falta de medios de enseñanza en formato digital que le faciliten el aprendizaje, además de la carencia de textos en la asignatura, que faciliten la comprensión de los contenidos.

Los autores creen que estos planteamientos quedan resueltos en la multimedia, que al integrar contenidos, videos e imágenes estáticas, permiten entender los aspectos esenciales de la asignatura, como son: conceptos de Cirugía Bucal, su historia, los principios quirúrgicos, los períodos del acto quirúrgico: preoperatorio, transoperatorio y postoperatorio y las diferentes técnicas quirúrgicas que se deben tener en cuenta para asistir a un paciente.

Con los recursos que brinda la multimedia que son fáciles de usar, individualizan el trabajo, y se logrará una mayor motivación e interés de los alumnos por el aprendizaje.

Por lo anterior, se considera a este medio de enseñanza una herramienta válida y como material de apoyo, de consulta y estudio independiente para estudiantes universitarios de la carrera de Estomatología, pregrado y postgrado. Como recurso para la enseñanza tiene otras utilidades: material de apoyo en la preparación de clases y conferencias de profesionales de la salud en las Universidades Médicas.

Desde el punto de vista social repercute significativamente, ya que las Nuevas Tecnologías de la Información y la Comunicación tienen un gran impacto sobre los jóvenes y a través de ellas se puede educar, con un desarrollo científico cultural y social de avanzada.

La estrategia didáctica a emplear tiene como elementos fundamentales la orientación de los contenidos, el desarrollo del aprendizaje independiente a través de la consolidación y la autoevaluación, así como la sistematicidad, apoyándose en el uso de las nuevas tecnologías de la Informática.

La multimedia cuenta con una interfaz clara, sencilla y amigable, de manera que permite la fácil navegación posibilitando la interacción y el intercambio de información usuario - aplicación.

Su confección consta de:

- 1. Páginas de presentación donde se introducen los módulos con los que se trabaja en el producto (temario, glosario, ejercicios, mediateca, complemento y ayuda)
- 2. Fondos: En toda la aplicación se empleó como color de fondo predominante el verde claro
- 3. Objetos: En el diseño y montaje de la aplicación se emplearon diferentes tipos de objetos entre los que se encuentran:
	- · 28 imágenes en JPEG.
	- · 17 documentos, en todos se emplearon como fuente, Arial 12.
	- · 10 videos en formatos SWF y Flash.

La ayuda del sistema está dividida en dos partes. En la primera se encuentra la ayuda Informática, la que le permite al usuario moverse por cada uno de los módulos y las diferentes temáticas en caso de tener dudas al respecto. La segunda es la ayuda pedagógica, donde la información brindada es de manera general donde se detallan aspectos fundamentales para utilizar el software. Por el número considerable de imágenes estáticas y videos que facilitan la comprensión de los temas abordados se necesita la presencia de una tarjeta de sonido, monitor a color y sistema operativo Windows 9x, ME, NT, XP, W7, W8 y GNU/Linux.

No es necesario por parte del usuario realizar una instalación y posterior ejecución de la Multimedia, pues la misma está diseñada de forma tal que se pueda transportar en cualquier dispositivo externo, evitándole así al usuario la necesidad de cierto espacio en el disco duro de su estación de trabajo para la instalación y ejecución de este software.

Al iniciar el software desde el navegador aparece la página principal la cual contiene cada uno de los módulos, que al hacer clic sobre botones interactivos se podrá acceder a las diferentes sesiones de este producto los cuales se encuentran en la parte superior de esta página. Estos módulos son los siguientes: Temario, Glosario, Ejercicios, Complemento, Ayuda y Mediateca, compuesta por galería de imágenes, videos y animaciones. El diseño de las páginas de estos módulos tiene igual apariencia, el nombre del software se encuentra en la parte superior (Figura 1).

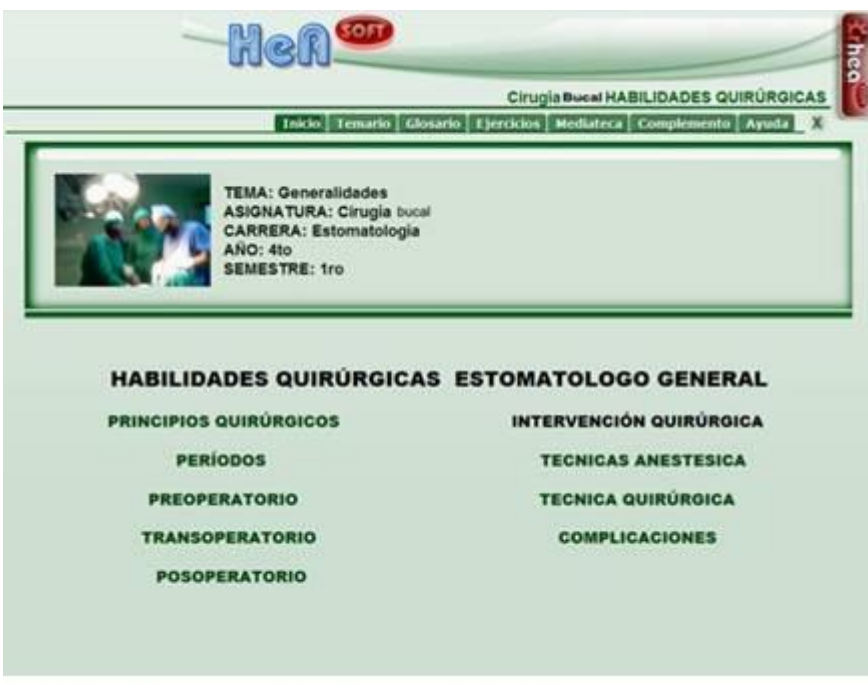

Figura 1: Página principal del software

Esta aplicación considera las exigencias para la elaboración de este software y muestra textos, imágenes, videos, complementos, ejercicios interactivos y glosario de términos como apoyo a las habilidades quirúrgicas en la Cirugía Bucal, por lo que facilita el aprendizaje, lo hace más atractivo y permite la autoevaluación. El temario constituirá el eje central. Está confeccionado en el mismo orden que se imparten los contenidos en la unidad, divididos por subtemas y con su correspondiente vínculo a la página de contenido, relacionada con los elementos a explorar en cada caso. Se crean hipervínculos con las imágenes, la bibliografía, el glosario y el auto examen (Figura 2).

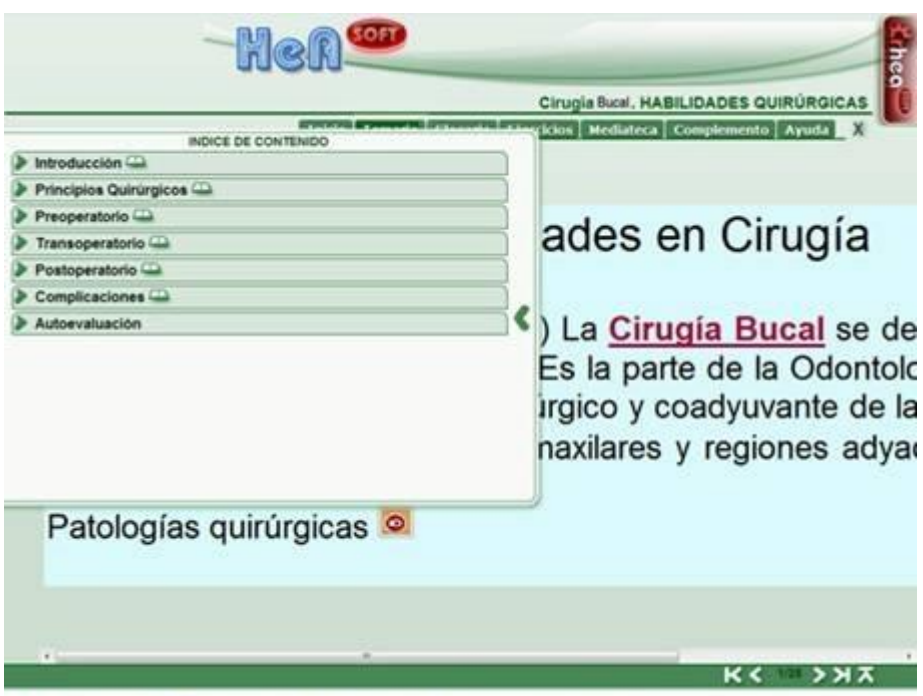

Figura 2: Página del módulo Temario

Los ejercicios interactivos tienen una pantalla para seleccionar los temas y el tipo de acceso a los ejercicios: secuencial, al azar y asignados.

Una vez marcado el tema y el tipo de selección el estudiante accede a las escenas

**Comenzar** de sección de trabajo con ejercicios al dar clic en

De manera aleatoria aparecen ejercicios de selección simple y múltiple, completar espacios en blanco, verdadero o falso y relacionar elementos, que permitirá al estudiante profundizar y ejercitar los contenidos estudiados en los temas.

Al dar clic en el botón el estudiante tiene la posibilidad de chequear su respuesta, recibiendo una retroalimentación, donde se indica si ha sido correcta, parcialmente correcta o incorrecta.

En caso de que la respuesta sea incorrecta, el educando tiene dos oportunidades más para pensar y responder nuevamente la pregunta. Al agotarse el número de intentos sin poder obtener la respuesta correcta, podrá confrontar la respuesta correcta para que conozca dónde se equivocó y fije el conocimiento. Contará en cualquiera de los casos con una orientación a la pregunta según lo requiera.

Esta herramienta da la posibilidad de tener un control estadístico sobre los resultados del evaluador. Los ejercicios por su carácter interactivo son evaluados por la computadora y sus resultados son registrados y valorados por el docente como vía para seguir, corregir y orientar el desempeño del estudiante (Figura 3).

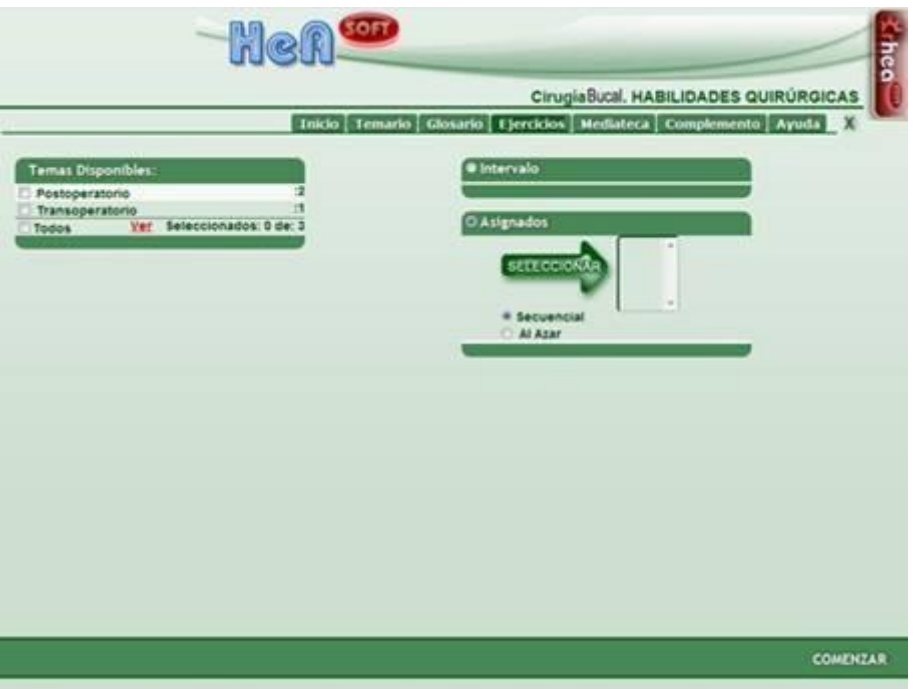

Figura 3: Página del módulo Ejercicios interactivos

También tiene a su disposición un Glosario de Términos que puede abrir para estudiar o guardar en el escritorio de la PC y acceder en otro momento, puede también trasladar a otro medio o para enviar por e-mail (Figura 4).

|                                                                                                    | <u>sorr</u><br>Her<br><b>Heq</b><br>Cirugia BucalHABILIDADES QUIRÚRGICAS                                                                                                   |
|----------------------------------------------------------------------------------------------------|----------------------------------------------------------------------------------------------------|
|                                                                                                    | Inicio Temario Glosario Tjercicios Mediateca Complemento Ayuda<br>$\mathbf x$                                                                                              |
| TÉRMINOS                                                                                                    | Odontologia o Estomatologia. Es una rama de la medicina que se encarga del diagnóstico, tratamento y                                                                       |
| Categorias                                                                                                    | · prevención de las enfermedades del aparato estomatognático resto incluye los dientes, la encía, la lengua, el                                                            |
| <b>Buscar</b>                                                                                                    | paladar, la mucosa oral, las glándulas salvales y otras estructuras anatómicas implicadas, como los labios.<br>anligdatas, orofaringe y la articulación temporomandibular. |
| Accidentes<br>Aparato estomatognático<br><b>Boca</b><br>Bucall<br>Cirugia<br>Cirugia Bucal<br>Cirugia Maxilofacial<br>Dieresis de los tejidos<br><b>Historia Clinica</b><br>Intervención quirúrgica<br>Odontologia e Estomatologia<br>Oral<br><b>Preoperatorio</b><br>Riesgo Quirurgico<br>Riesgo Quirurgico<br>Simtesis<br>Transoperatorio |                                                                                                    |

Figura 4: Página del módulo Glosario

A través del módulo Mediateca el estudiante puede acceder a la Galería de videos, imágenes y animaciones.

Las imágenes están organizadas por la categoría que las identifica. Se dispondrá de imágenes estáticas agrupadas por su clasificación. Una vez seleccionada la imagen a visualizar, esta aparecerá de forma ampliada y con una explicación si es necesario.

Al seleccionar el video o animación que desee ver, aparecerá una nueva pantalla donde comienza a reproducirse, si usted desea realizar alguna operación sobre el video como es: ajustar el volumen, hacer pausa, detener la reproducción o adelantarla, solo deberá colocar el mouse sobre la región donde se está visualizando el video, aparece una barra con los controles para tales efectos Si retira el mouse de dicha posición, desaparece esta barra y podrá observar mejor la reproducción del video (Figura 5).

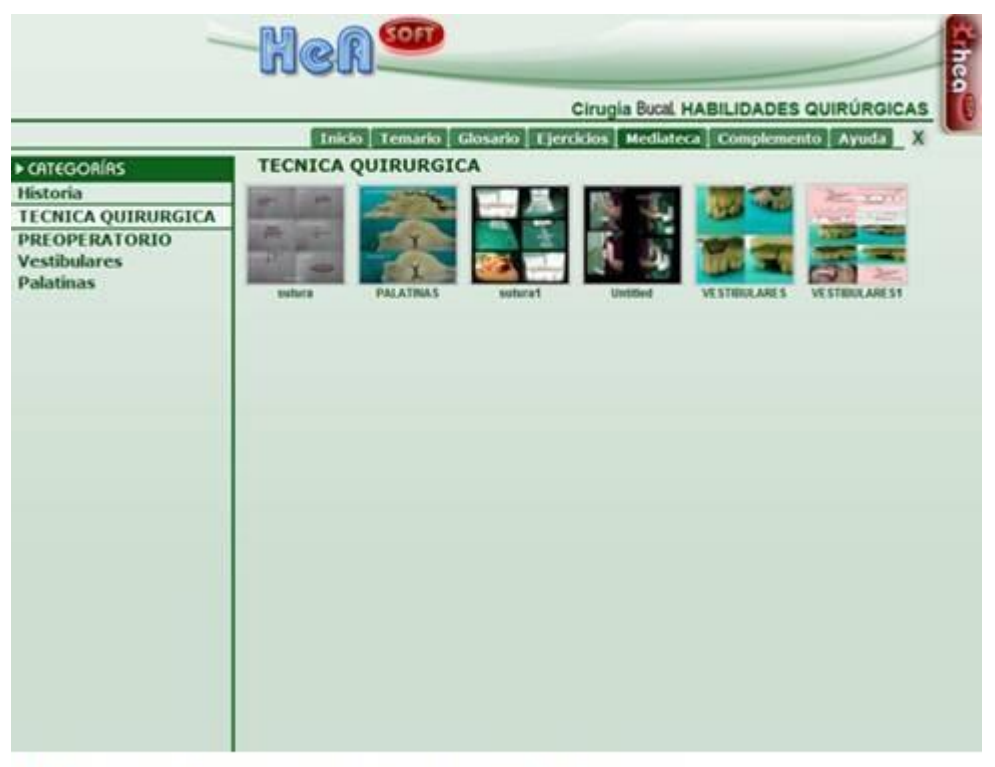

Figura 5: Página del módulo Mediateca

El estudiante puede abrir o guardar en el disco duro para consultar libros, manuales, cursos y presentaciones electrónicas, sobre el tema edición de videos, puestas a su disposición en Complemento**.**

En todo momento tendrá a su disposición la Ayuda informática y pedagógica (Orientaciones metodológicas), que le permitirá conocer los elementos básicos para navegar exitosamente en el software. Para salir del software podrán oprimir la tecla F11 y de esta manera brinda la posibilidad de salir definitivamente o continuar utilizándolo (Figura 6).

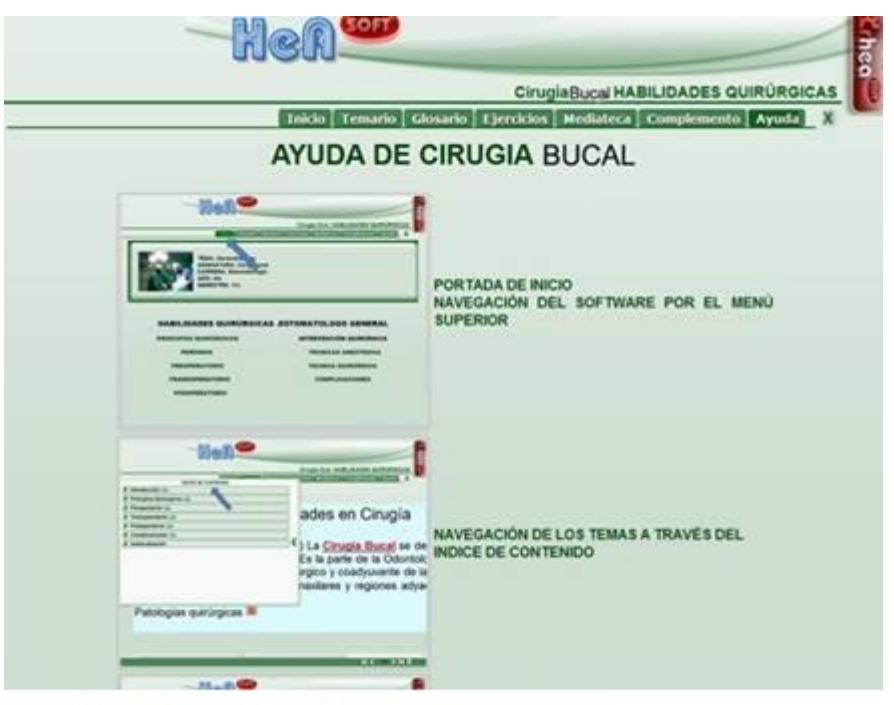

Figura 6: Página del módulo Ayuda

# **Conclusiones**

Se confeccionó una Multimedia como material complementario para la enseñanza de la asignatura Cirugía Bucal teniendo en cuenta los aspectos metodológicos concebidos para ello: la selección adecuada de los contenidos, imágenes y videos que constituyen el cuerpo de la misma y la elaboración del guión de multimedia con la descripción detallada de todos y cada una de las escenas del producto audiovisual elaborado. Los contenidos que posee están ubicados en el programa de la asignatura.

### **Referencias bibliográficas**

- 1. Salas RS. Los medios de enseñanza en la educación en salud. Biblioteca de Medicina. Cap 1. La educación superior y los recursos para la enseñanzaaprendizaje. Libro digitalizado. Volumen XXIII. Universidad Mayor de San Andrés. La Paz. 1998 p 2.
- 2. García O. Plan didáctico para un hiperentorno educativo en la asignatura de enfermería. Tesis para optar por el Grado Científico de Máster en Ciencias. Julio 2009.
- 3. Pérez LG, Pérez LG, Lagares DT, Calderón MG, Romero DG, Fernández LC, González EA. Cirugía Bucal. Cite/attribute Resource. (2010, March 11). page\_03. Retrieved February 26.
- 4. Zerquera JR, Hernández S, Delgado HM. Multimedia para profesores y estudiantes de 5to año de medicina. Asignatura Salud Pública. Medisur. Abr

2015; 13 (2): 1-21, Cienfuegos. *Versión On-line* ISSN 1727-897X. Consultado: 10 /04/2016. Disponible en: [http://scielo.sld.cu/scielo.php?script=sci\\_arttext&pid=S1727-](http://scielo.sld.cu/scielo.php?script=sci_arttext&pid=S1727-897X2015000200007&nrm=iso) [897X2015000200007&nrm=iso](http://scielo.sld.cu/scielo.php?script=sci_arttext&pid=S1727-897X2015000200007&nrm=iso)

- 5. Vázquez JA, García G, Rodríguez M, Marín R. El software educativo en el proceso de enseñanza-aprendizaje de la disciplina Historia de Cuba. Rev EDUMECENTRO. Ene.-abr. 2013; 5 (1): 1-9, Santa Clara. *Versión On-line* ISSN 2077-2874. Consultado: 10 /04/2016. Disponible en: [http://scielo.sld.cu/scielo.php?script=sci\\_arttext&pid=S2077-](http://scielo.sld.cu/scielo.php?script=sci_arttext&pid=S2077-28742013000100005&nrm=iso) [28742013000100005&nrm=iso](http://scielo.sld.cu/scielo.php?script=sci_arttext&pid=S2077-28742013000100005&nrm=iso)
- 6. Ruiz AM, Gómez F. Software educativo y principios éticos. Educ Med Super. Abrjun 2013; 27 (2): 1-6, Ciudad de la Habana. ISSN 0864-2141. Consultado: 12 /04/2016. Disponible en: [http://scielo.sld.cu/scielo.php?script=sci\\_arttext&pid=S0864-](http://scielo.sld.cu/scielo.php?script=sci_arttext&pid=S0864-21412013000200002) [21412013000200002](http://scielo.sld.cu/scielo.php?script=sci_arttext&pid=S0864-21412013000200002)
- 7. Cedeño R, Hernández EA. Software educativo de técnicas de bloqueo anestésico y exodoncias en Estomatología. Video salud 2015. Holguin: Infomed;2014. Consultado: 12 /04/2016. Disponible en http: <http://audiovisuales.sld.cu/contenidos/420/>
- 8. Gutiérrez M, Ochoa MO. Software educativo para el aprendizaje de la asignatura Rehabilitación II de Estomatología. Correo Científico Médico (CCM). abrjun 2014; 18 (2): 1-10, Holguín. V*ersión* ISSN 1560-4381. Consultado: 14/04/2016. Disponible en: [http://scielo.sld.cu/scielo.php?script=sci\\_arttext&pid=S1560-](http://scielo.sld.cu/scielo.php?script=sci_arttext&pid=S1560-43812014000200013&nrm=iso) [43812014000200013&nrm=iso](http://scielo.sld.cu/scielo.php?script=sci_arttext&pid=S1560-43812014000200013&nrm=iso)
- 9. Bosch AI, Mora N, Expósito J, Rodríguez O. ODONTOFIT: multimedia educativa sobre plantas medicinales y medicamentos herbarios de uso estomatológico. MEDISAN. Set-set 2014; 18(9): 1-7. V*ersión* ISSN 1029-3019. Santiago de Cuba. Consultado: 14/04/2016. Disponible en: [http://scielo.sld.cu/scielo.php?script=sci\\_arttext&pid=S1029-](http://scielo.sld.cu/scielo.php?script=sci_arttext&pid=S1029-30192014000900020&lng=es&nrm=iso&tlng=es) [30192014000900020&lng=es&nrm=iso&tlng=es](http://scielo.sld.cu/scielo.php?script=sci_arttext&pid=S1029-30192014000900020&lng=es&nrm=iso&tlng=es)
- 10. Yllarreta M, Sarracent H, Granades AM.Programa analítico de Cirugía Bucal (perfeccionamiento). Carrera de Estomatología. Asignatura Cirugía Bucal. 4to año. Curso 2011- 2012. Plan D.
- 11. Díaz del Mazo L, Ferrer B, Gutiérrez S, Cobas ME, Gómez M, Reyes A, et al. Programa de la especialidad de Estomatología. Mayo 2004 .Programa de actividades de la residencia EGI 2do año. Módulo 11. Atención Primaria de Cirugía.
- 12. González G, Garmendia G, Granados AM, Beauballet B, Cruañas C, Giniebra MC, et al. Guías Prácticas de Estomatología. Afecciones clínico Quirúrgicas Bucofaciales. Ciudad de la Habana, Editorial Ciencias Médicas. 2003 cap. 6 y 7.

Recibido: 20 de julio de 2017. Aprobado: 15 de agosto de 2017.